# Fronius Modbus Steuerung

## Speichersteuerung eines BDY Speichers an einem Fronius Gen24 Inverter über Modbus

Meine Anlage: Fronius Symo Gen24 10kW (SW 1.11.6-0) mit Smart Meter und BYD HVS 7.7 Speicher

Steuerung über ioBroker Modbus Adapter

Ziel: neben der Darstellung der Ist-Werte (welches ich bisher mit Erfolg über den Fronius Adapter V. 1.1.1 gemacht habe) will ich die Ladung des Speichers beeinflussen, um a) netzdienlich und b) unter Beachtung der 70% Einspeisegrenze zu steuern. Dies ist bei Fronius derzeit wohl nur über Modbus möglich.

## Verwendung des Modbus Adapters in Version 3.3.6

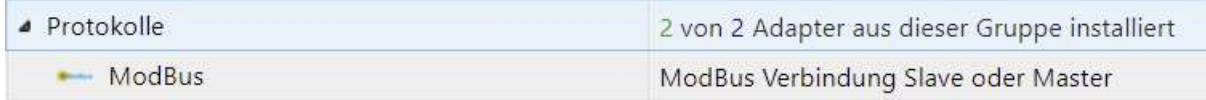

Als Erstes ist der Modbus in der Konfiguration des Fronius Gen24 freizugeben. Dies erfolgt auf der Techniker-Ebene der Einstellungen. Das Passwort ist notwendig oder ihr müsst euch die Einstellungen vom Solateur machen lassen. Neben der Freigabe der Schnittstelle ist auch die Freigabe der Steuerung notwendig. Ich habe mich für das Sunspec Model int + SF entschieden.

Die Scaling Factoren (SF) werden vom Modbus Adapter bei entsprechender Einrichtung automatisch beachtet (s.u.) Die Modbus RTU Schnittstellen werden nicht verändert Wir verwenden nur TCP

#### Modbus RTU-Schnittstelle 1

○ Master ○ Slave ● Deaktiviert

#### Slave als Modbus TCP

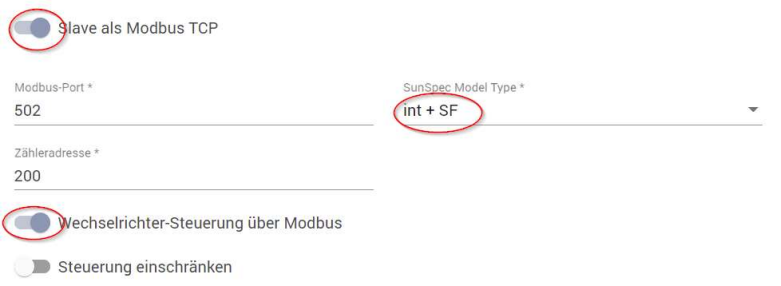

## Nun zur Konfiguration der Instanz des ioBroker Modbus Adapters unter Reiter Allgemein

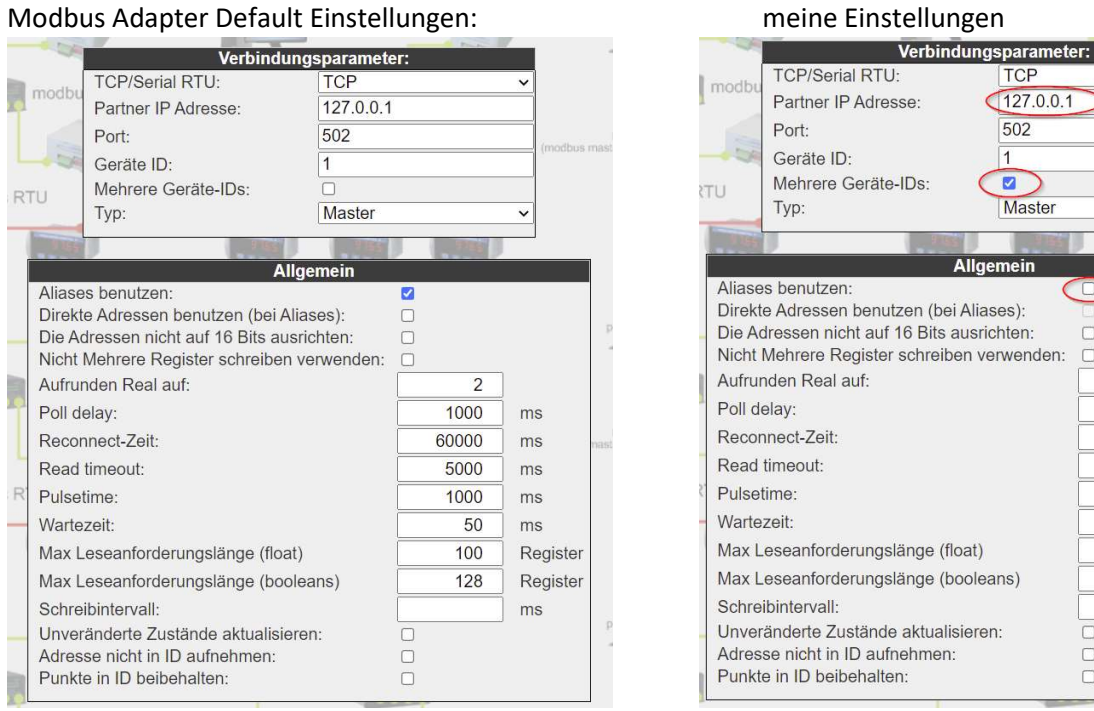

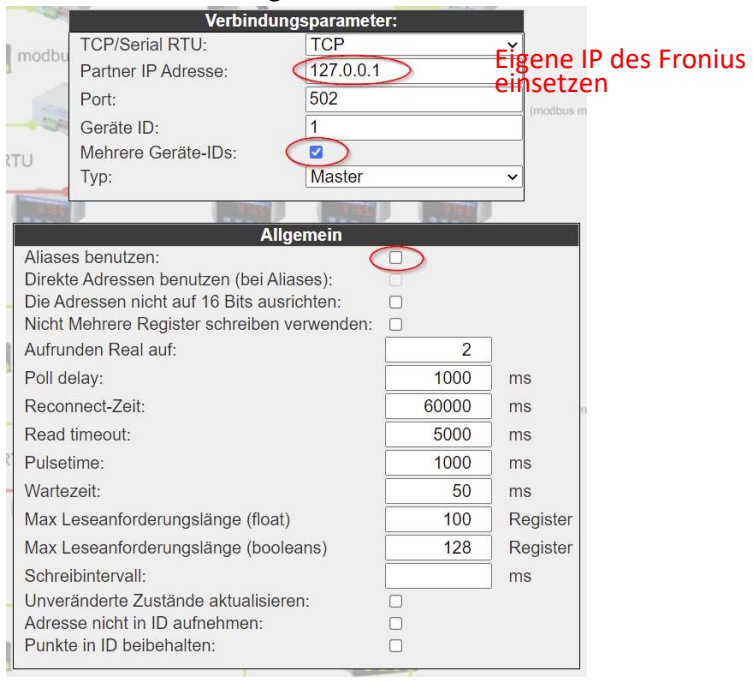

Anm.: Die Benutzung des Alias habe ich vermieden, da bei der Verwendung der Register mit den Skaliefungsfaktoren diese dennoch mit ihrer ursprünglichen Registeradresse zu verwenden sind Mehrere Geräte-IDs werden benötigt, um auch auf das Smart-Meter zugreifen zu können. Dies hat die ID 200.

#### Nun ist die Fronius Dokumentation der Modbus Register hilfreich:

.. Geht auf: https://www.fronius.com/de/sol…lateure-partner/downloads und gebt in das Suchfeld "gen 24 Modbus" ein - die ZIP Datei, die euch dann angezeigt wird, enthält die Registerdoku.

Evtl. funktioniert auch diese Links hier direkt: https://www.fronius.com/~/down…bus-api-external-docs.zip (aus Post #32,Autor: soly3141592 – Danke)

Wer mehr über die Fronius Implementierung des Modbus erfahren will liest hier nach:

Fronius Dokument mit dem Namen: Fronius Gen24 Modbus TCP RTU

https://www.fronius.com/~/downloads/Solar%20Energy/Operating%20Instructions/42%2C0410%2C2649.pdf

Wie üblich sind die Registernummern bei der Eingabe im Adapter um 1 zu erniedrigen (vermutlich beginnt die Registerbezeichnung mit Register 1, die Registeradresse aber als unsInt mit 0)

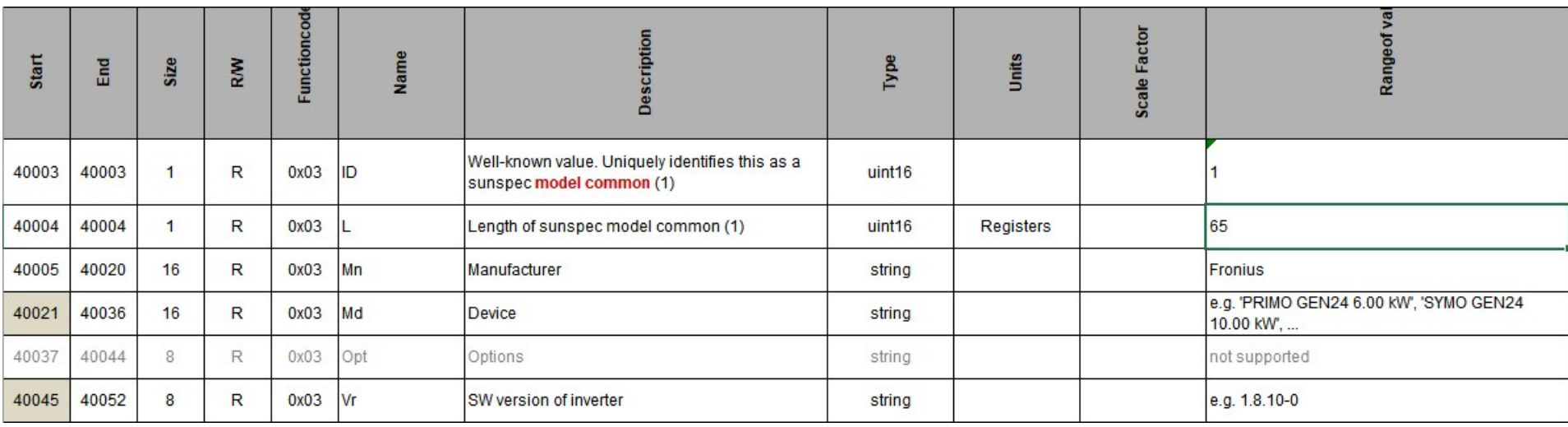

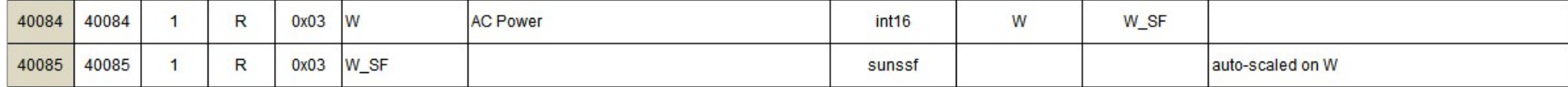

Auszug aus dem Dokument "Gen24 Primo\_Symo\_Inverter\_Register\_Map\_Int&SF\_storage.xlsx"

Das Register 40021 (mit Adresse 40020) habe ich als Leseregister gewählt; hier ist als Stringdatstellung die korrekte Funktion des Adapters gut zu erkennen.

Nach den Einstellungen im ioBroker Adapter sind die Holding Register einzutragen. (In den anderen Reitern werden keine Eingaben benötigt.)

Die Eintragungen der von mir verwendeten Register könnt ihr aus der anhängenden Datei durch einfaches Kopieren in das durch + geöffnete Fenster in den Adapter laden. Das sollte dann so aussehen:

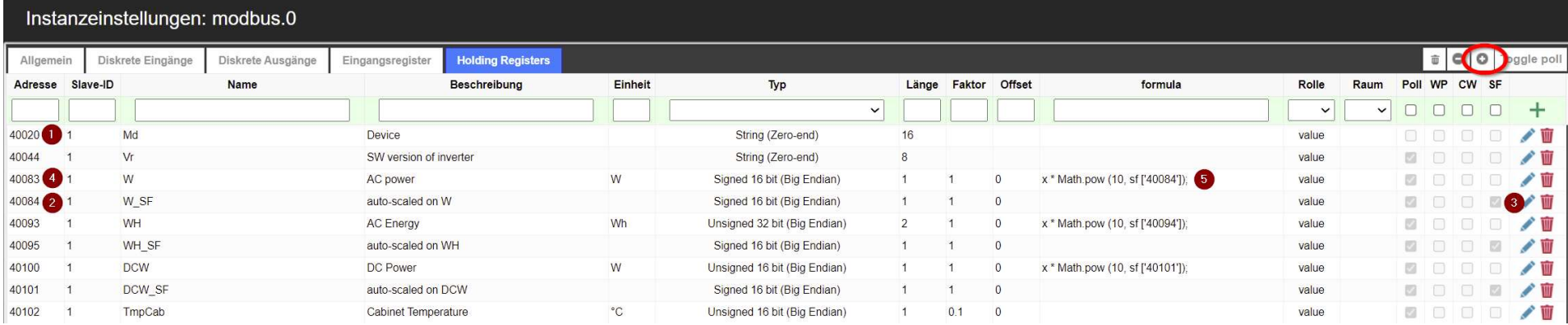

- (1) Einfaches Register zum Testen der prinzipiellen Adapterfunktion
- (2) Register beinhaltet dem Scaling Factor für (4) und ist daher als SF aktiviert (3)
- (3) Register ist SF
- (4) Register mit AC Ausgangsleistung des Inverters mit variablem Scalierung Factor
- (5) Mit der Formel wird über den SF automatisch vom Adapter die Umrechnung durchgeführt>
	- (in der Formel wird auch bei Verwendung von Alias die "original" Registeradresse benötigt; daher meine Entscheidung kein Alias zu verwenden)

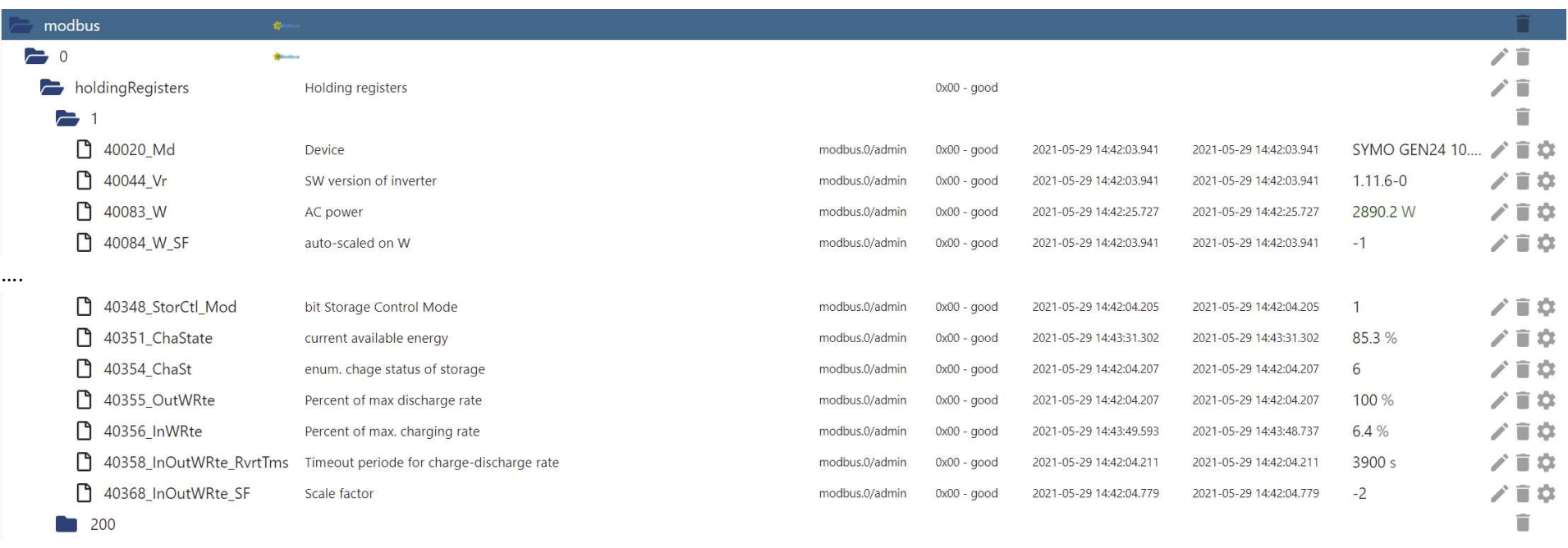

Nachdem nun alle Register eingerichtet sind werden beim Speichern der Instanz die Datenpunkte in ioBroker angelegt: (hier Auszug!)

## Das eigentliche Steuer des Speichers:

Ich möchte die Ladeleistung begrenzen, so dass der Speicher nicht gleich morgens mit der ersten PV Energie vollgepumpt wird. (Die Entladeleistung begrenze ich nicht)

Dazu muss über das Register StorCtl\_Mod durch Setzen von Bit 0 (schreiben einer 1) diese Funktion freigegeben werden (bei Begrenzen auch der Entladeleistung Bit 0 + 1 setzen – schreibe 3).

Die Ladeleistung wird über Register InWRte in Prozent der maximale möglichen Lageleistung, die in Register WChaMax steht, vorgegeben. WChaMax ist bei mir 7800W auf Grund meiner Speichergröße. Geladen wird im Beispiel mit 6,4% also 7800W \* 6,4% = 499,2W. Eine Vorgabe direkt in Watt ist nicht möglich.

Das Register InWRte hat auch wieder wie oben schon erwähnt einen Scale Factor in Register InOutWRte\_SF. Er ist hier -2 was 10 hoch -2 also 1/100 entspricht. Für 100% steht hier also eigentlich 10000. Das ist durch die automatische Umrechnung nicht erkennbar. Er muss jedoch beim Schreiben eines Wertes beachtet werden, da hier keine automatische Umrechnung erfolgt. (Vielleicht mal noch ein Thema für die Programmierer des Adapters?) Ich schreibe hier im Beispiel

also 640 in das Register. Diese Zahl ist beim Schreiben in dem Datenpunkt auch kurz sichtbar, bevor sie dann durch die Bestätigung des Inverters überschrieben wird und hierbei durch die Umrechnung dann wieder 6.4 erscheint.

Das Register InOutWRte RvrTms erlaubt die Verwendung eines Timeout Mechanismus. Das Register hat einen Default Wert von 0. Damit ist der Mechanismus deaktiviert. Ich habe es auf 3900 (Sekunden) gesetzt, was 65 Minuten entspricht. Damit muss mindestens ein Mal in diesem Zeitabstand auf das Register InWRte geschrieben werden, sonst wird die Fremdsteuerung der Ladeleistung deaktiviert und geht auf ihren Default Wert von 100% zurück. Ich finde diesem Sicherheitsmechanismus prima – wenn sich irgendetwas in meiner Steuerung aufhängt, sei es mein JavaScript oder der Modbus Adapter, so wird die Speicherladung in den Default Zustand versetzt.

29.05.2021